### 08220 Internet Programcılığı II Hafta I

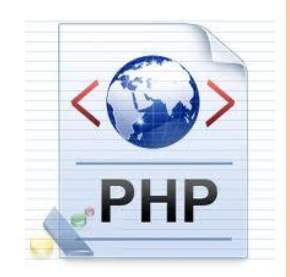

Internet Programming II

Elbistan Meslek Yüksek Okulu 2013 – 2014 Bahar Yarıyılı

Öğr. Gör. Murat KEÇECİOĞLU 24-27 Şub. 2014

o PHP Nedir?

 Platformdan bağımsız (işletim Sistemi) dinamik web sayfaları ve intranet uygulamaları oluşturmak için, sunucu taraflı (Server Side) çalışan, HTML gömülü betik dilidir.

o PHP Nedir?

- Rasmus LERDORF tarafından ""kişisel web sayfası geliştirmek amacı ile geliştirilmiş ve "Personal Home Page" teriminin kısaltması olan PHP adını almıştır.
- Kullanımının yaygınlaşmasıyla "Hypertext Processor" adını almıştır.

### o PHP Yorumlayıcısı

- PHP kendi yorumlayıcısını kullanılır. (ZEND)
- Bu yorumlayıcı HTML kodları içerisinde bulunan PHP kodlarını ayrıştırıp dereleyerek (ZEND) HTML formatında çıktı (Browser) oluşturur.
- Bu yüzden PHP gibi sunucu taraflı (Server Side) dillere "Gömülü Dil" veya "HTML içine Gömmek" deyimi kullanılır.

### o PHP Çıktısı

- PHP sunucu taraflı bir dil olduğu için çıktıda PHP kodları görünmeyecektir.
- İşletim sistemi platformu olarak; PHP yaygın biçimde Linux işletim sisteminde kullanılır.
- PHP, yanında Linux, Apache, MySQL dörtlüsüne "Mahşerin Dört Atlısı" da denir.

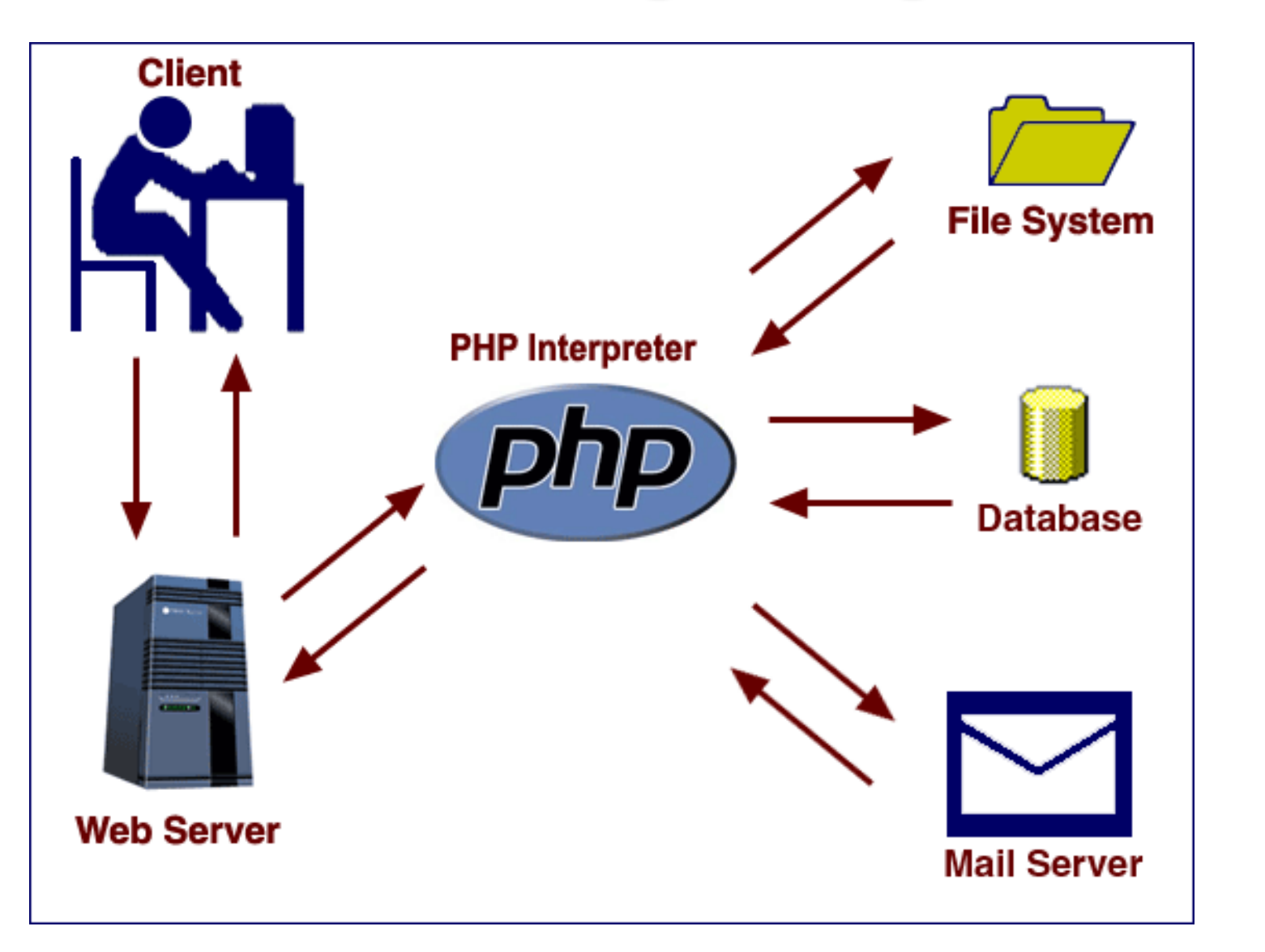

#### PHP 'nin AVANTAJLARI

- Hızlı çalışan bir dildir.
- Perl veya C++ bilenler kolaylıkla PHP kodu yazabilir.
- Hızlı kodlanabilir, derlenmesine gerek yoktur.
- Internette büyük bir geliştirici topluluğuna sahiptir.
- PHP ile yazılımış bir çok program ücretsiz edinilebilir.

#### PHP 'nin AVANTAJLARI

- Web sunucusu olarak apache web sunucusu kullanıldığında yüksek performans elde edilir.
- Veri tabanı olarak MySQL, MsSQL, Oracle gibi veri tabanlarına bağlanabilir.
- Özellikle MySQL veri tabanı ile yüksek performansla çalıştığından ayrılmaz bir ikili oluşturur.

### PHP 'nin AVANTAJLARI

- Her platformda PHP scriptleri hazırlanabilir. Platformdan bağımsız çalışabilir. (Windows, MAC, OS, Linux)
- Açık kaynak kodlu olduğu için güncelleme ve hata çözümleme kolaydır.

Sunucu Taraflı Kodlama (Server Side Scripting)

- **o** Statik Diller : HTML
	- Web sayfalarının büyük çoğunluğu HTML içeren metin tabanlı sayfalar olarak hazırlanmaktadır.
	- İstemci tarafında bu sayfaların kodları kolaylıkla görülmektedir. (Sayfa Kaynağını Görüntüleme)

Sunucu Taraflı Kodlama (Server Side Scripting) HTML İşlem Basamakları :

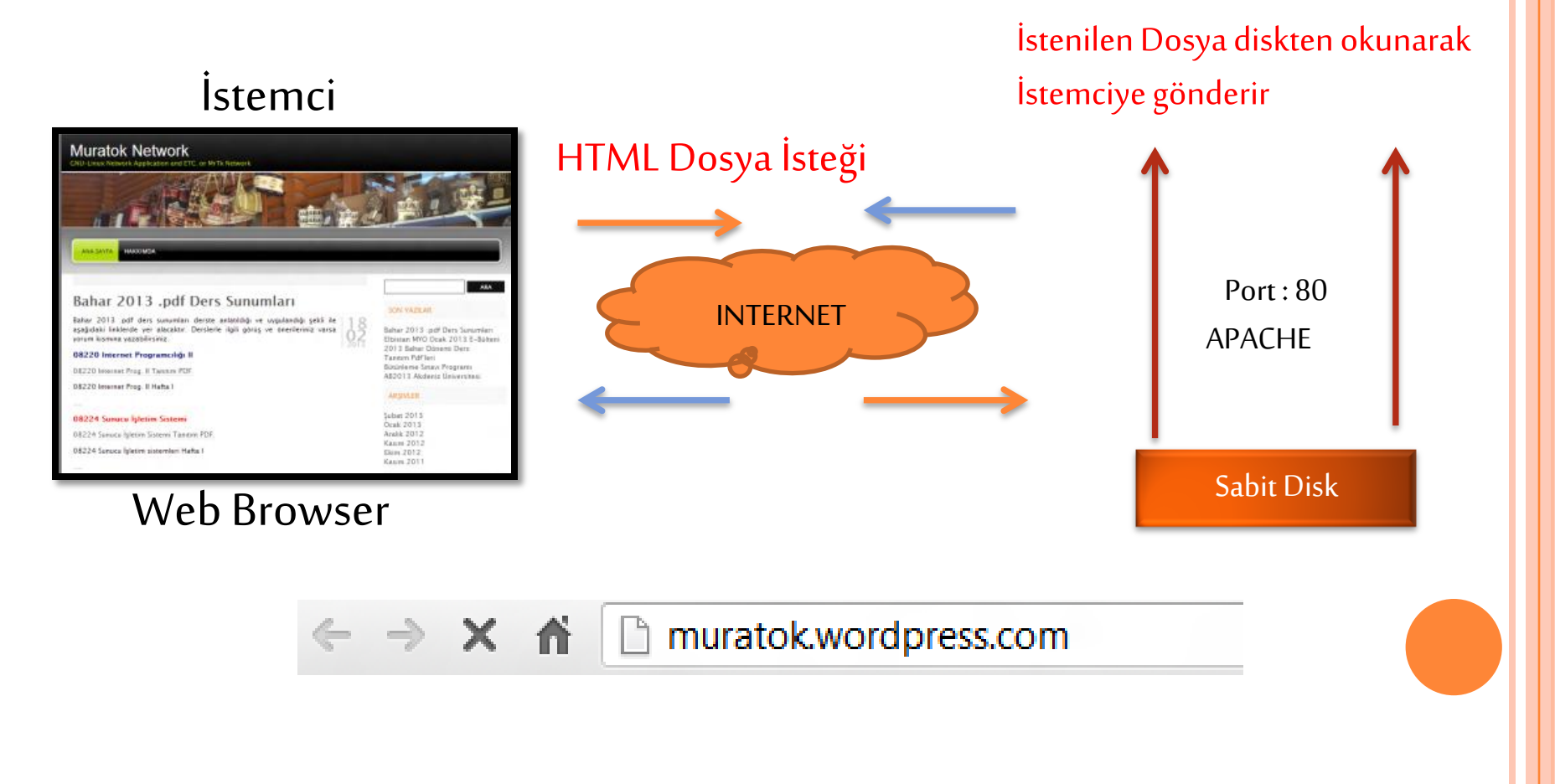

#### Statik Diller : HTML Örnek Kod

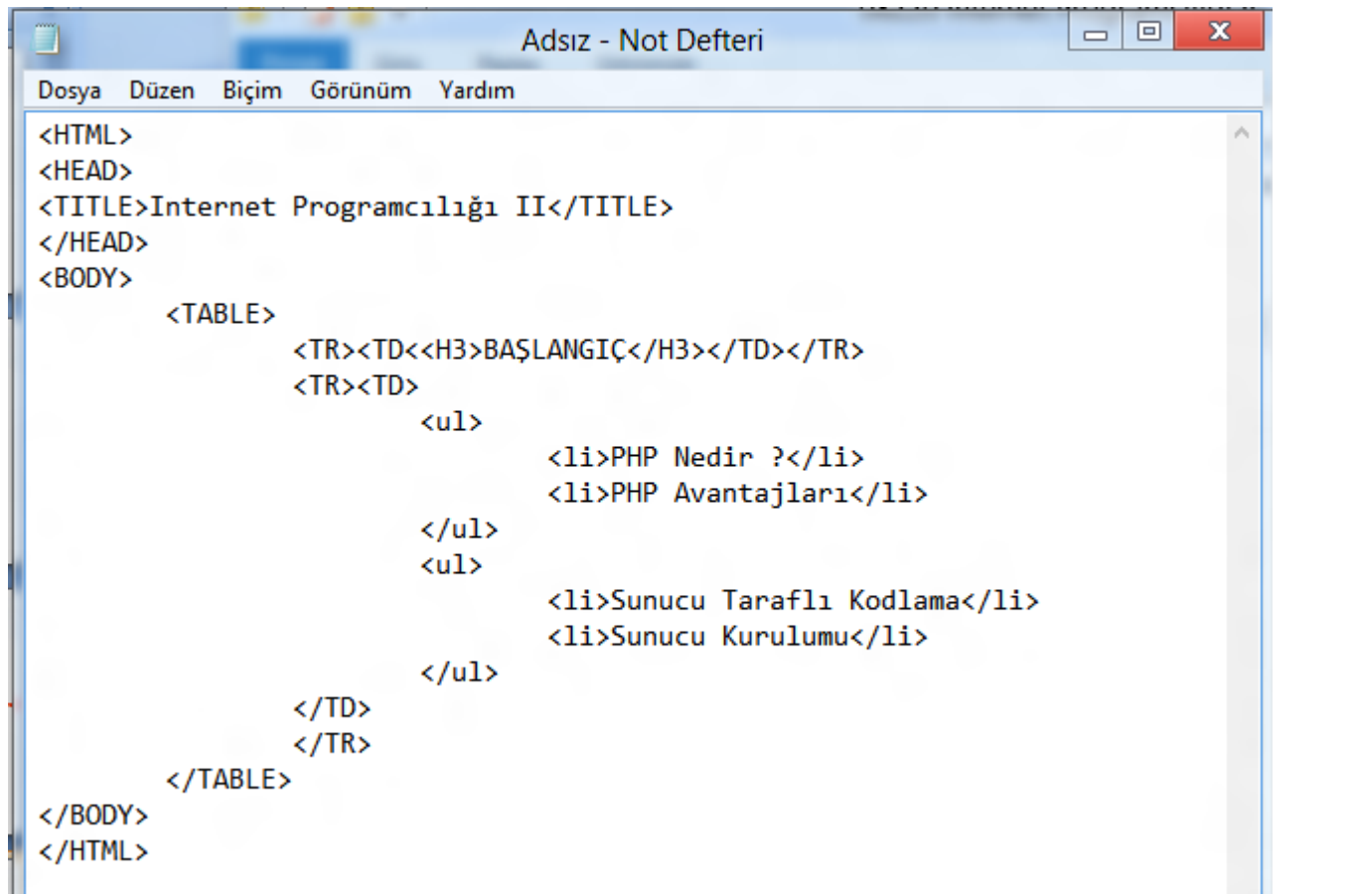

#### Statik Diller : HTML Örnek Kod

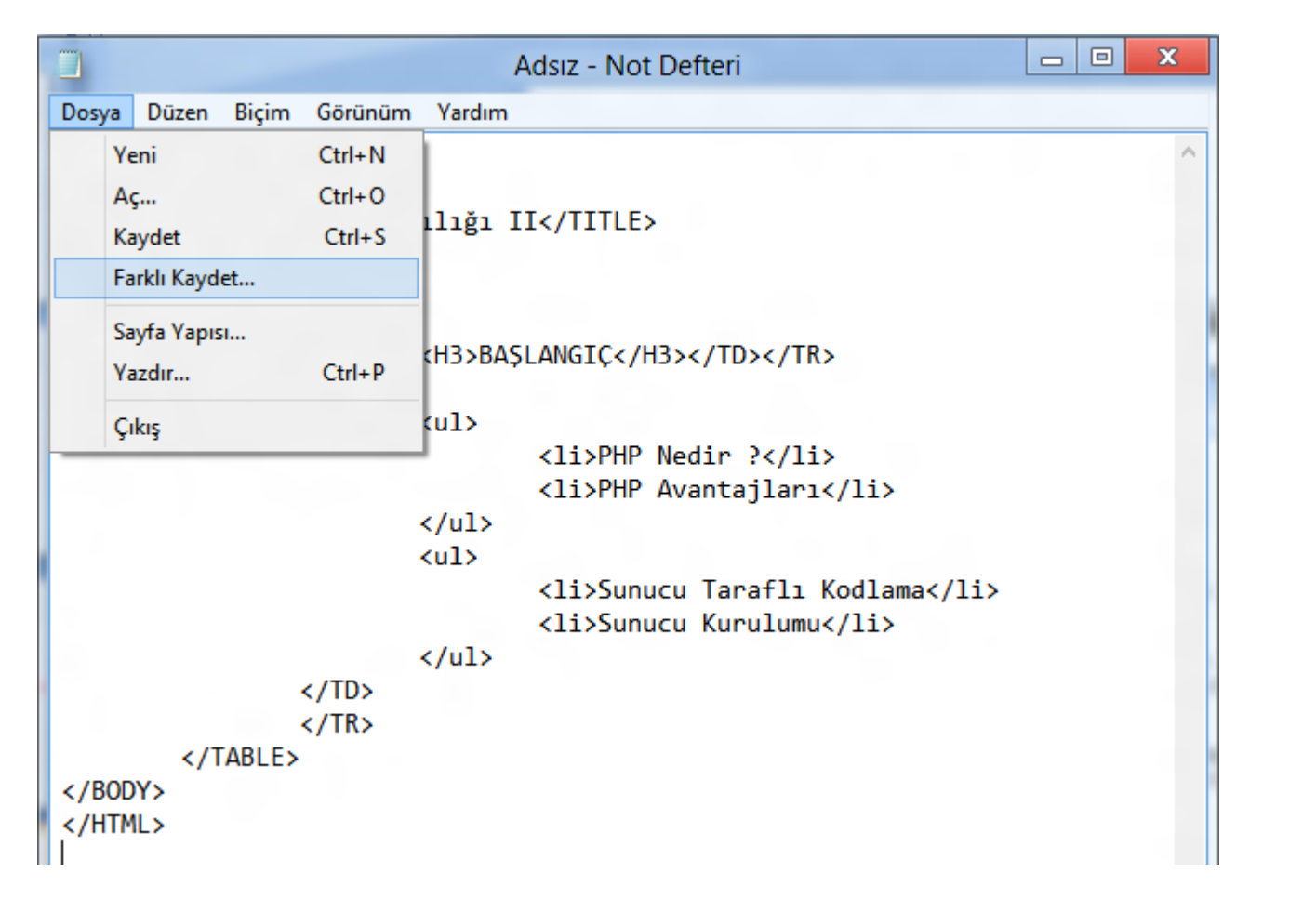

#### Statik Diller : HTML Örnek Kod

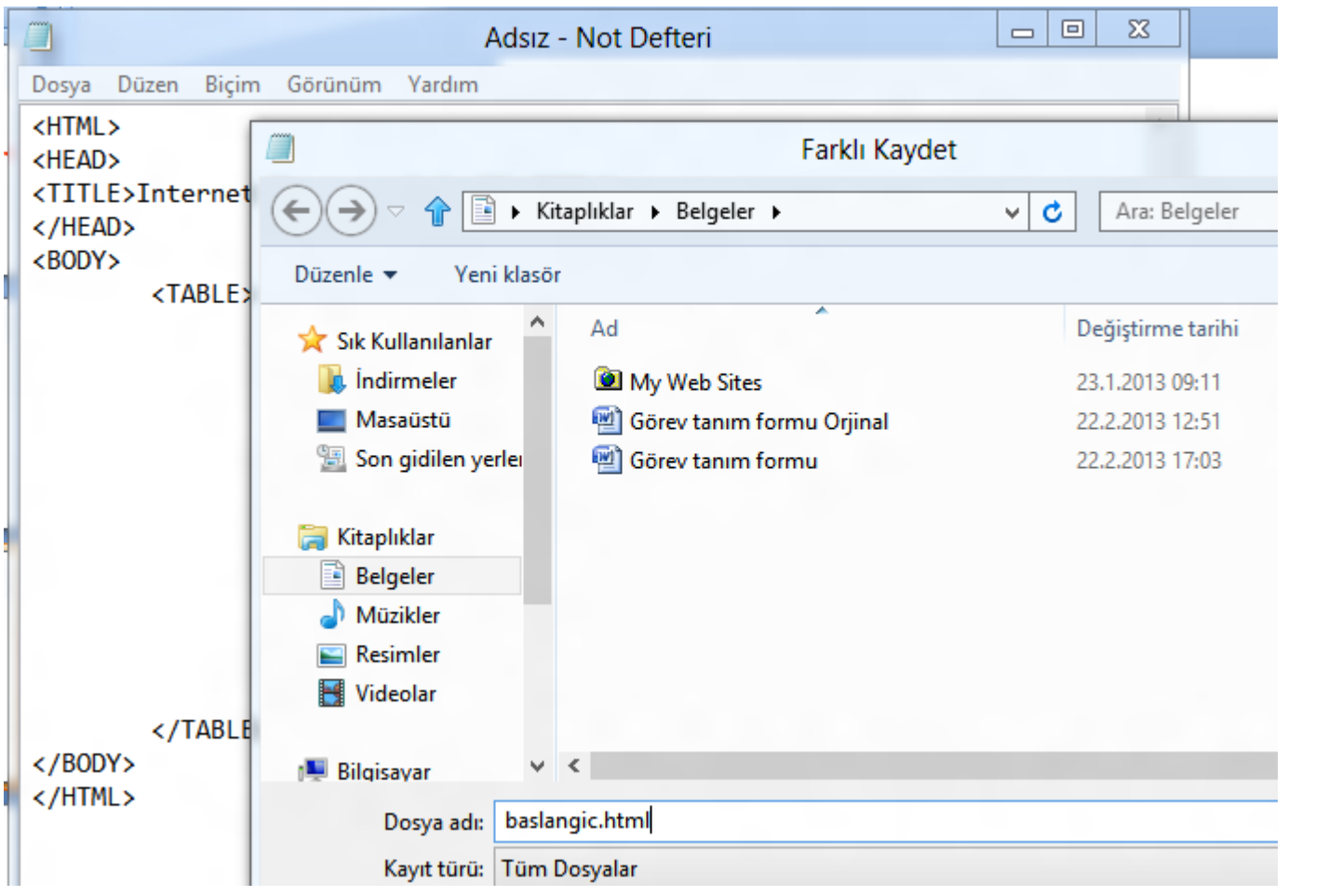

Statik Diller : HTML Örnek Kod

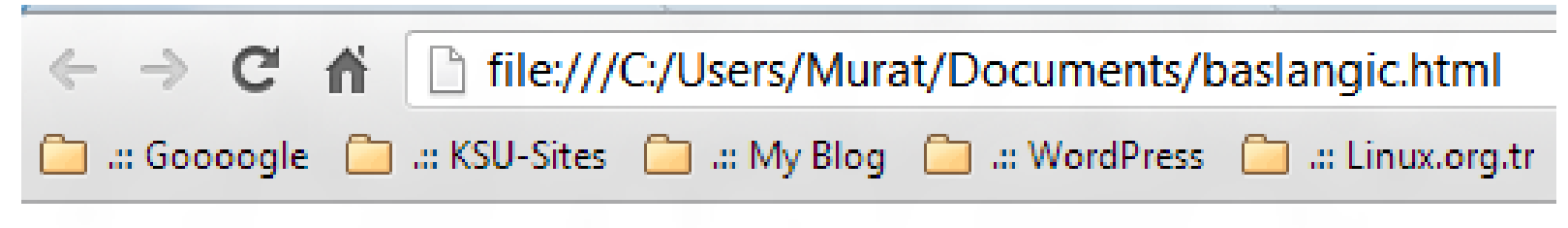

#### **BAŞLANGIÇ**

- $\bullet$  PHP Nedir ?
- PHP Avantajları
- $\bullet$  Sunucu Taraflı Kodlama
- $\bullet$  Sunucu Kurulumu

### HTML 'nin AVANTAJLARI

- Tüm tarayıcılarda düzgün şekilde gösterilebilir.
- Her istek çabucak gerçekleşir.
- HTML öğrenmek kolaydır kolaylıkla site yapılabilir.
- Web geliştiricileri güncellemeleri kolaylıkla yapabilir.

### HTML 'nin DEZAVANTAJLARI

- Çok etkileşimli sayfalar yapılamaz.
- Tasarımların düzenlenmesi ve kontrolü zordur.
- Çok sayıda sayfa içeren siteler kullanışlı değildir.
- Hızlı değişen içerik ve güncellemeler kullanışlı değildir.

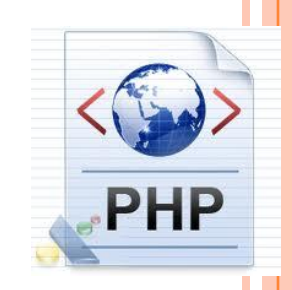

### **o** HTML

- Statik HTML web sayfası tasarımına yeni başlamış kullanıcılar tarafından kullanılır.
- Javascript, Vbscript, ve CSS gibi teknolojilerle birlikte kullanılarak statik dillerin sınırlandırmaları aşılmaya çalışılmıştır.

Tabi ki bir yere kadar

### **O APACHE KURULUMU**

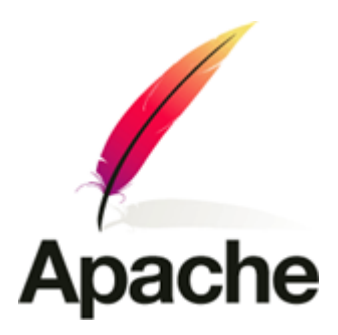

- Apache serveri indirmek için kendi web sitesinden <http://httpd.apache.org/download.cgi> adresine gidiniz.
- Karşımıza çıkan sayfadan "Downloading the Apache HTTP Server" Başlığının altında hangi sürümlerin indirilmeye müsait oldukları görülmektedir.
- Buradan biz kararlı bir sürümü seçiyoruz. (Kararlı Sürüm)

### **O APACHE KURULUMU**

• Version 2.2

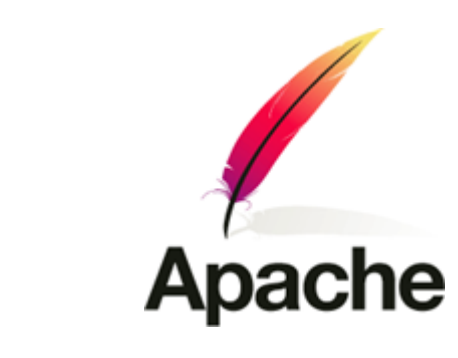

#### Apache **HTTP SERVER PROJECT** Downloading the Apache HTTP Server **Essentials** Use the links below to download the Apache HTTP Server from one of our mirror • About directory. www.phpbilgi.net • License  $\bullet$  FAQ Only current recommended releases are available on the main distribution site and i • Security Reports Current Releases: Buraya Tıklayalım. Download! • 2.3.5-alpha (released 2010-1-28) Buradan kara rlı • 2.2.14 (released 2009-10-05) sürümü indirmeye • from a mirror 2.0.63 (released 2008-01-19) başlayalım • 1.3.42 (released 2010-02-02) Documentation

If you are downloading the Win32 distribution, please read these important notes.

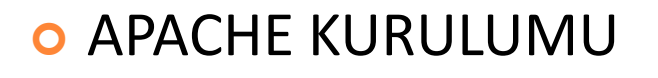

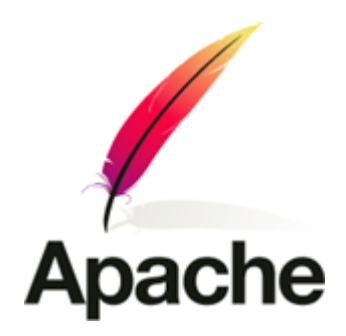

- Windows platformuna kuracaksanız kurulum yapılabilir sürümü seçiyoruz.
- Bu sürüm Win32 Binary without crypto (no mod ssl) (MSI Installer) kısmından .msi uzantılı kurulum dosyasıdır.

### APACHE KURULUMU

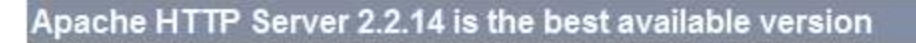

The Apache HTTP Server Project is pleased to announce the release of Apache HTTP Server, version 2.2.14. This release represents te recommended over all previous releases!

For details see the Official Announcement and the CHANGES 2.2 and CHANGES 2.2.14 lists

Add-in modules for Apache 1.3 or 2.0 are not compatible with Apache 2.2. If you are running third party add-in modules, you must obta 2.2 from that third party, before you attempt to upgrade from these previous versions. Modules compiled for Apache 2.2 should continue

- Unix Source: httpd-2.2.14.tar.gz [PGP] [MD5] [SHA1]
- Unix Source: httpd-2.2.14.tar.bz2 [PGP] [MD5] [SHA1]

Windows isletim sisteminiz için ssl.msi ile biten linke tıklayınız download başlayacaktır.

• Win32 Source: httpd-2.2.14-win32-src.zip [PGP] [MD5] [SHA1]

· Win32 Binary without crypto (no mod ssl) (MSI Installer): apache 2.2.14-win32-x86-no ssl.msi [PGP] [MD5] [SHA1

• Wm32 Bmary mchuding OpenSSL 0.9.8k (MSI Installer): apache 2.2.14-wm32-x86-openssl-0.9.8k.msi [PGP] [MID5] [SHA1]

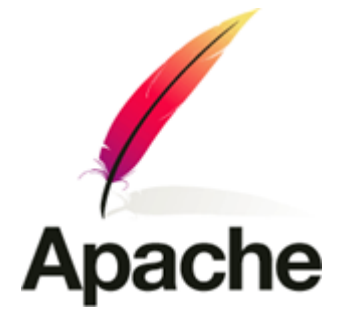

#### **O APACHE KURULUMU**

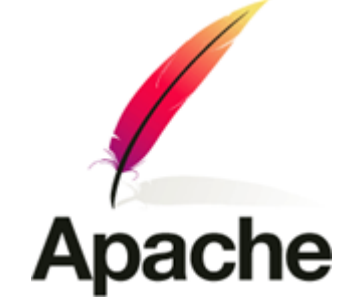

İndirdiğimiz kurulum dosyasına çift tıklayıp çalıştırın.

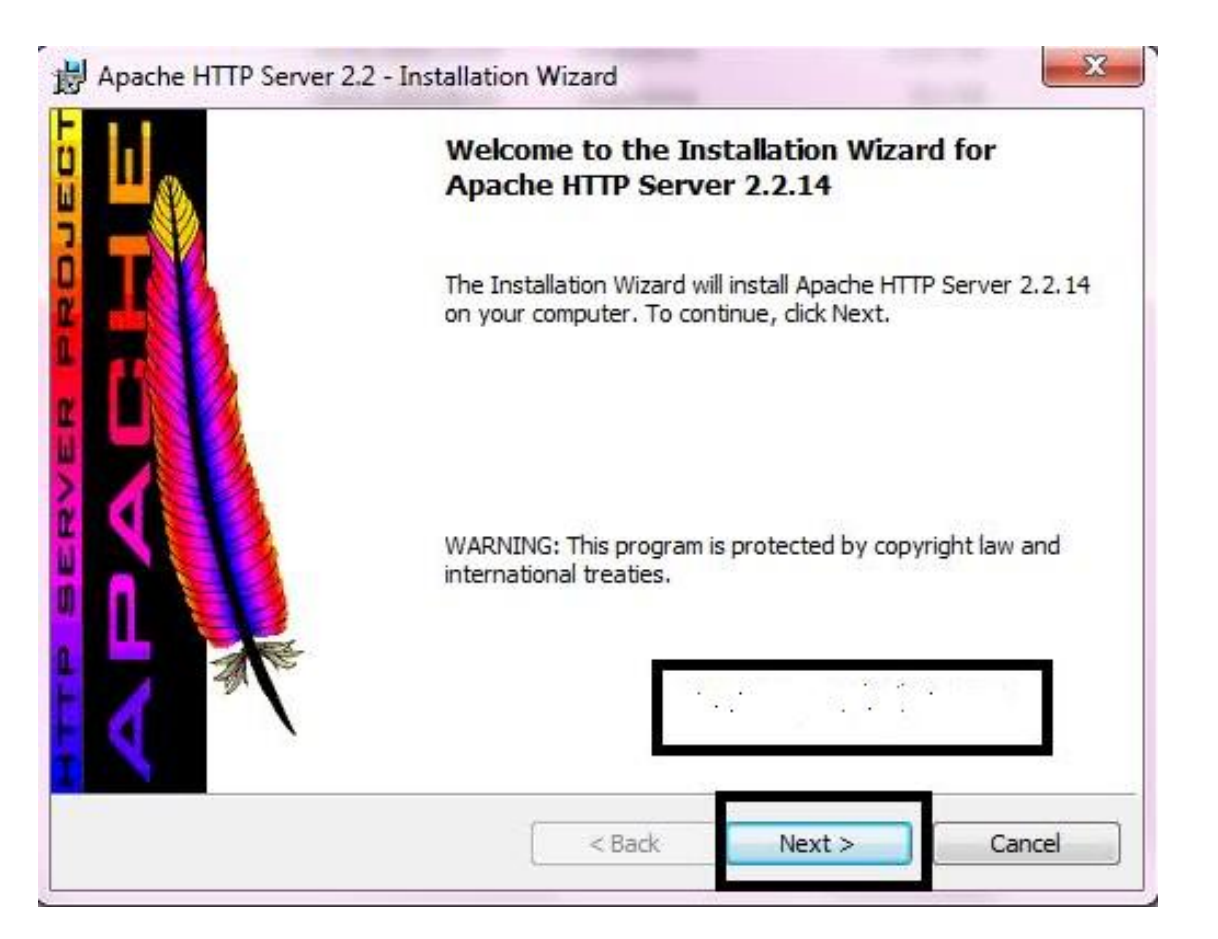

#### **O APACHE KURULUMU**

Karşımıza çıkan ekrandan anlaşmayı kabul edin.

**Apache** 

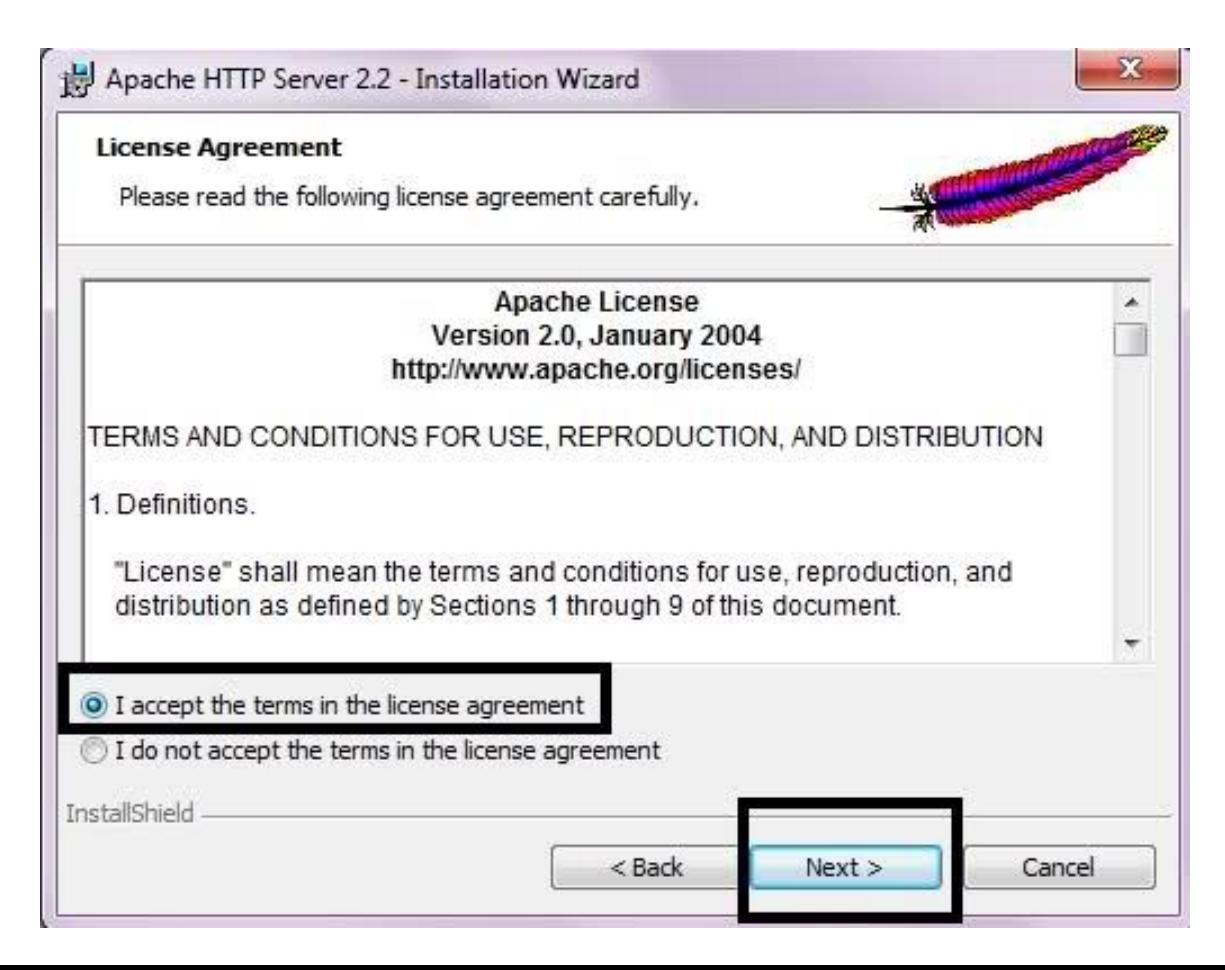

### **O APACHE KURULUMU**

 Bu adımda karşımıza windows işletim sisteminde apache hakkında bilgiler bulunmakta next diyerek bu adımı geçelim.

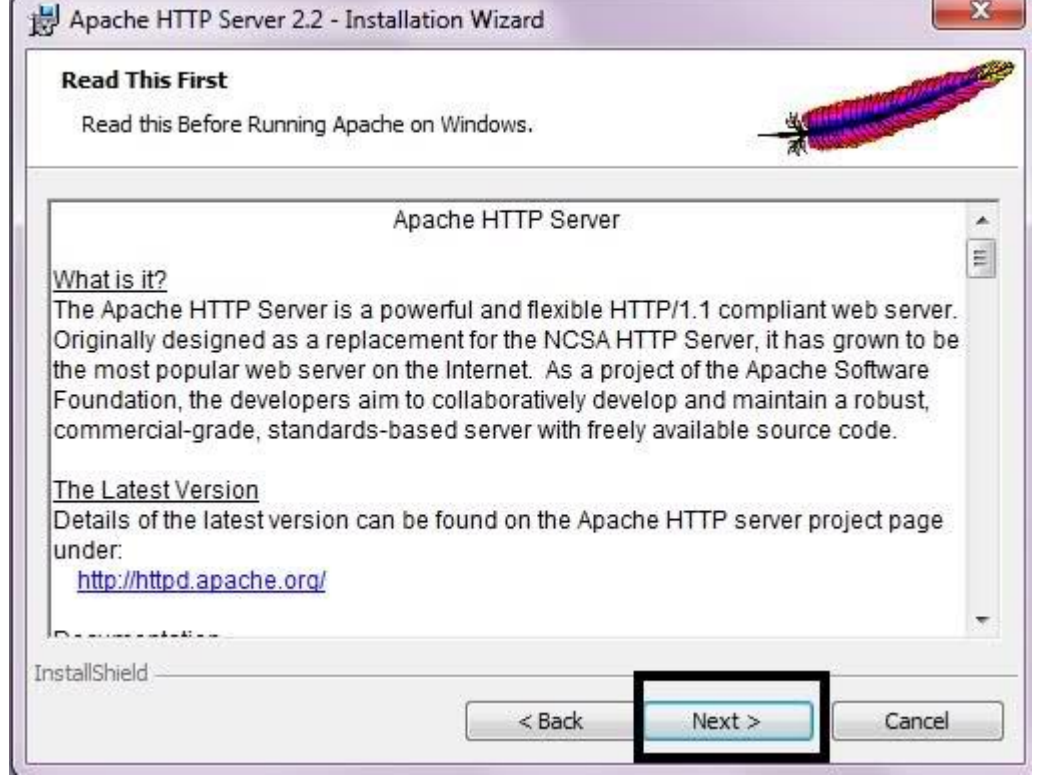

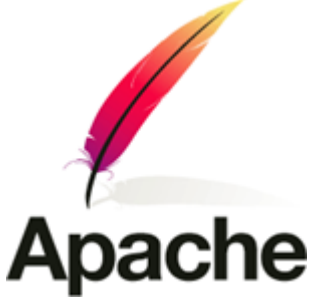

### **O APACHE KURULUMU**

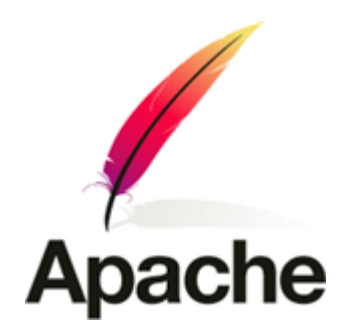

- Kuruluma geçtiğiniz zaman bilgisayarınızın isimi olarak belirtilir. Eğer server kurulumu domain üzerinde kurulacaksa istenilenleri domain'e göre düzenleriz.
- localde projelerinizi gerçekleştirme manasında kullanırsanız. Herhangi bir isim verebilirsiniz.

**O APACHE KURULUMU** 

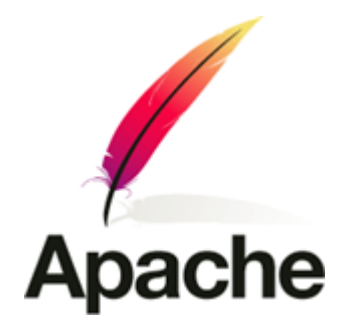

Network Domain: localhost

Server Name Kısmına : localhost

Administrator's Email Address : admin@localhost

on port 80 seçiniz.

#### **O APACHE KURULUMU**

 Tüm işlemler bittikten sonra Next butonuna tıklayarak kuruluma devam ederiz.

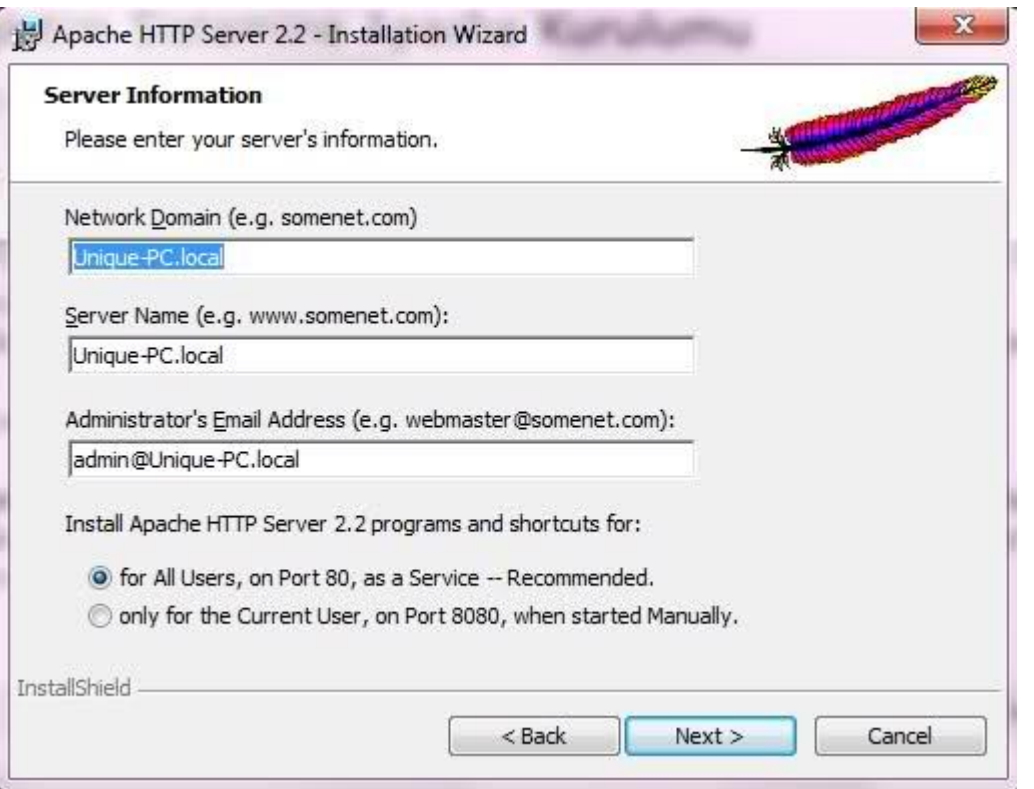

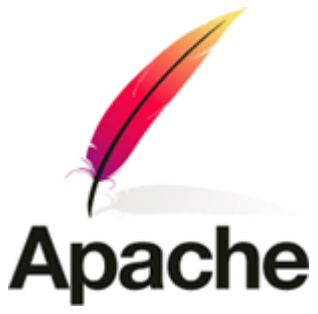

#### **O APACHE KURULUMU**

Typical (Tipik ) kurulumu seçeriz. Custom ileri seviye için…

**Apache** 

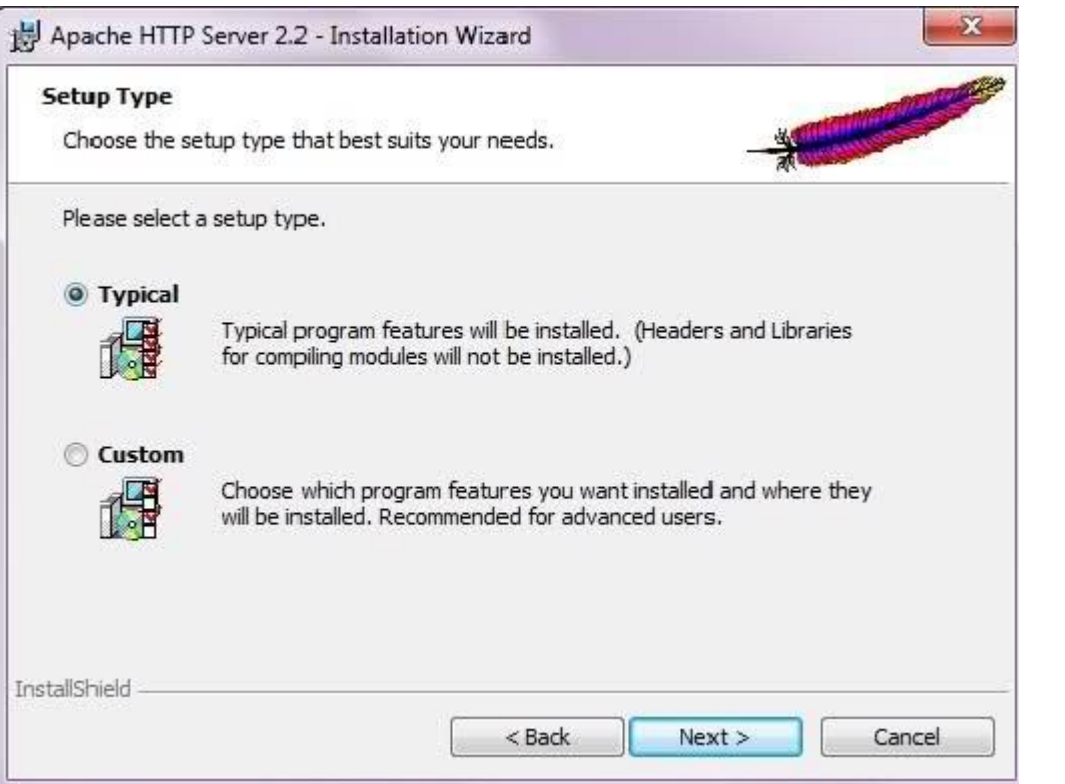

#### **O APACHE KURULUMU**

Kurulum yapılan dosyanın yolunu belirliyoruz.

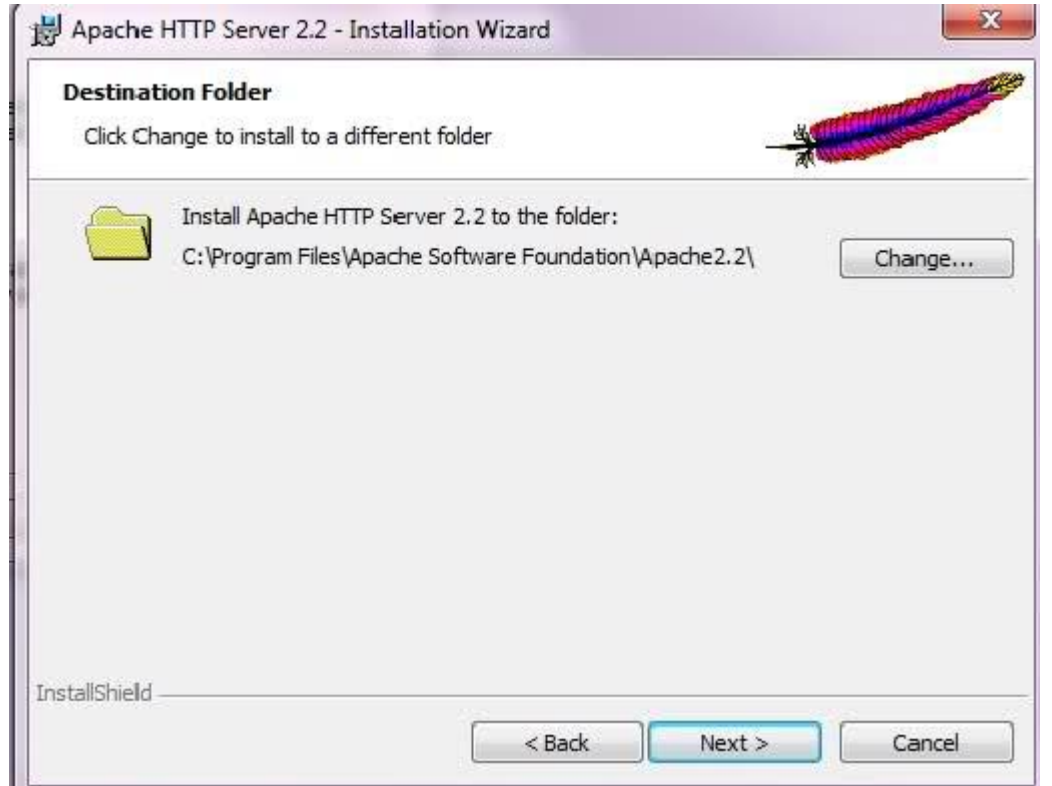

**Apache** 

#### **O APACHE KURULUMU**

İnstall ile dosya kurulumunu başlatıyoruz.

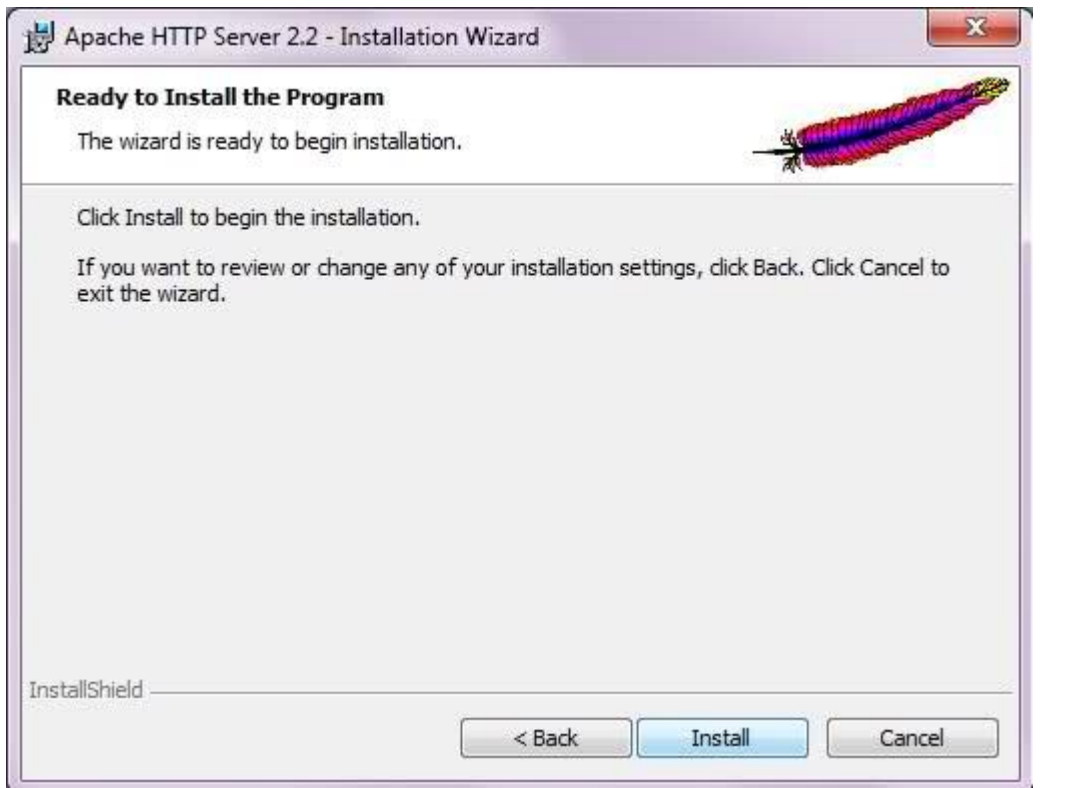

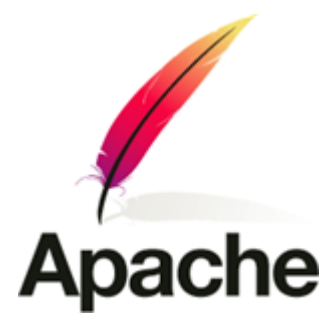

#### **O APACHE KURULUMU**

Dosyalar Kopyalanıyor.

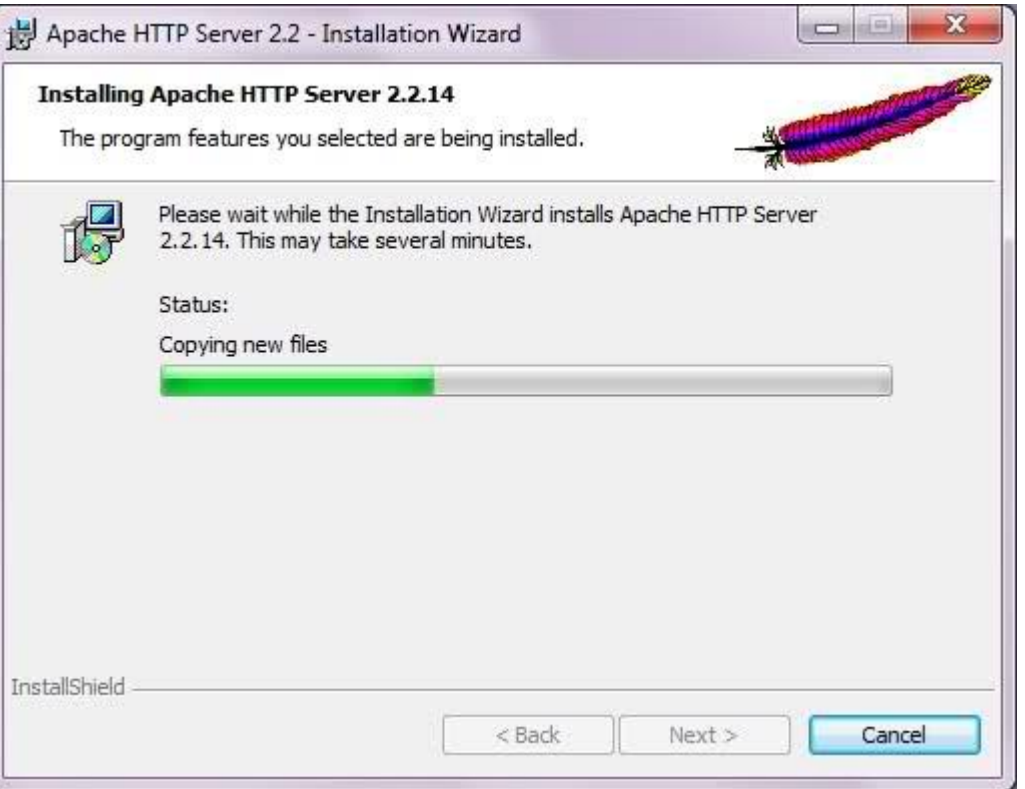

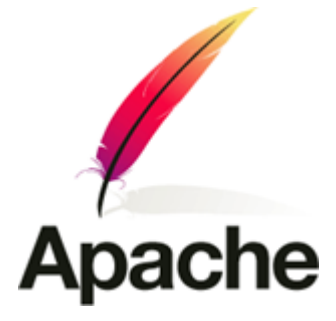

#### **O APACHE KURULUMU**

Finish ile kurulumu tamamlarız.

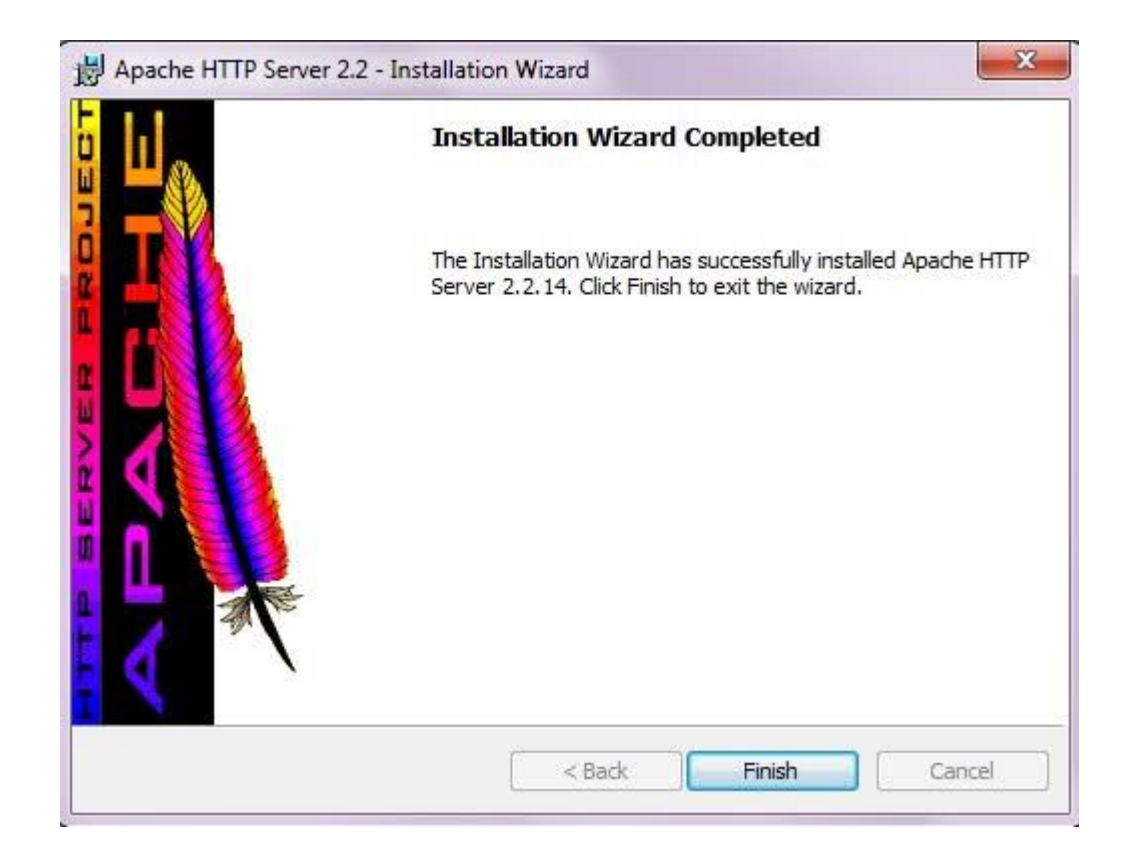

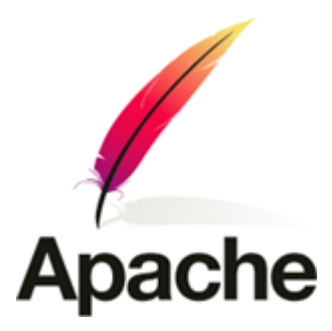

### APACHE ÇALIŞIYORMU ?

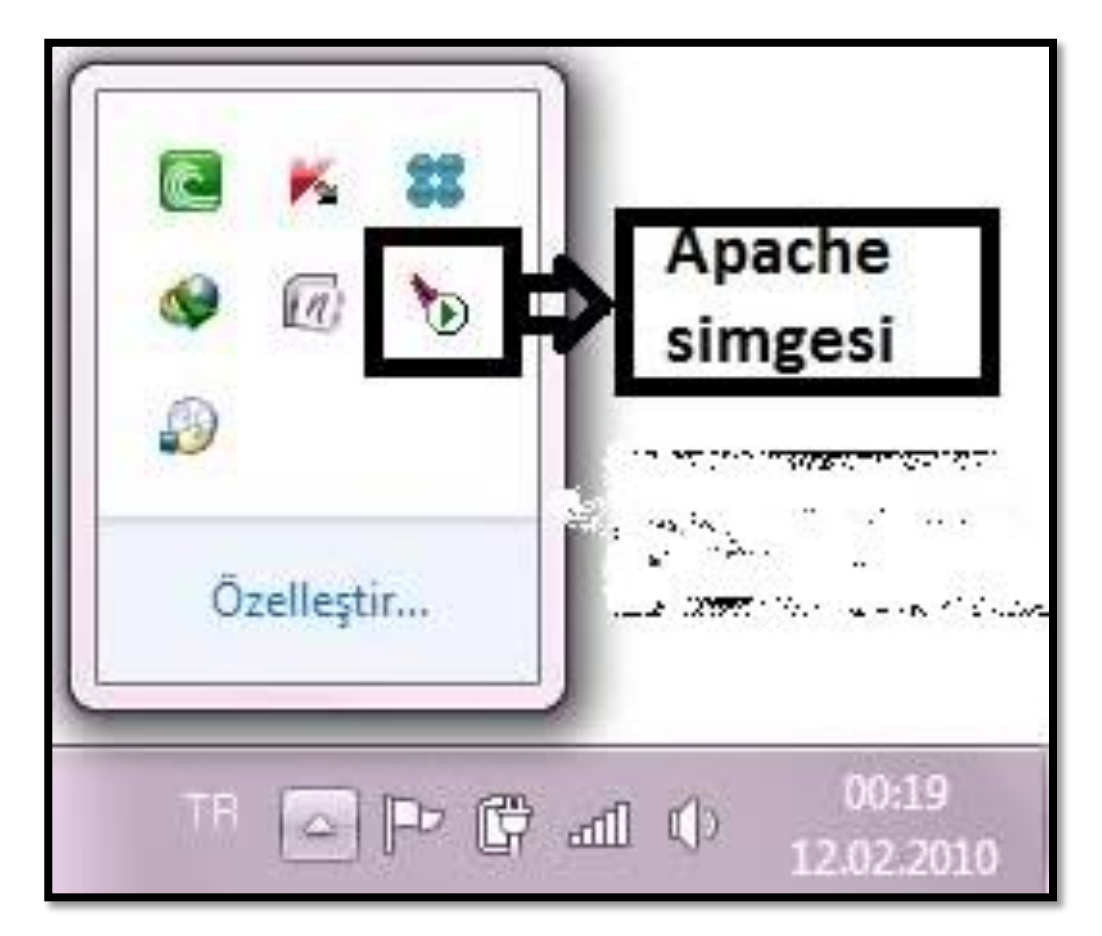

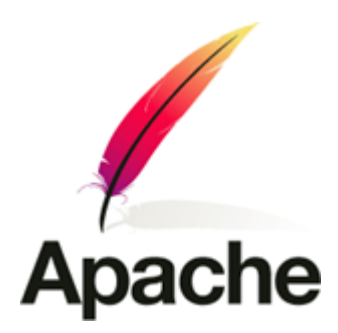

### **O APACHE ÇALIŞIYORMU?**

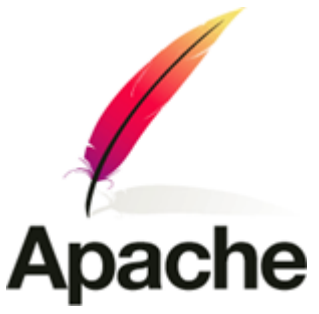

Apache server'in tarayıcıda çalışıp çalışmadığını, tarayıcıda test etmek istersek http://localhost yazıp enter'a basalım. "It works" yazısını gördüğümüz zaman sorunsuz olarak apache"nin çalışmış olduğunu kontrol etmiş oluruz.

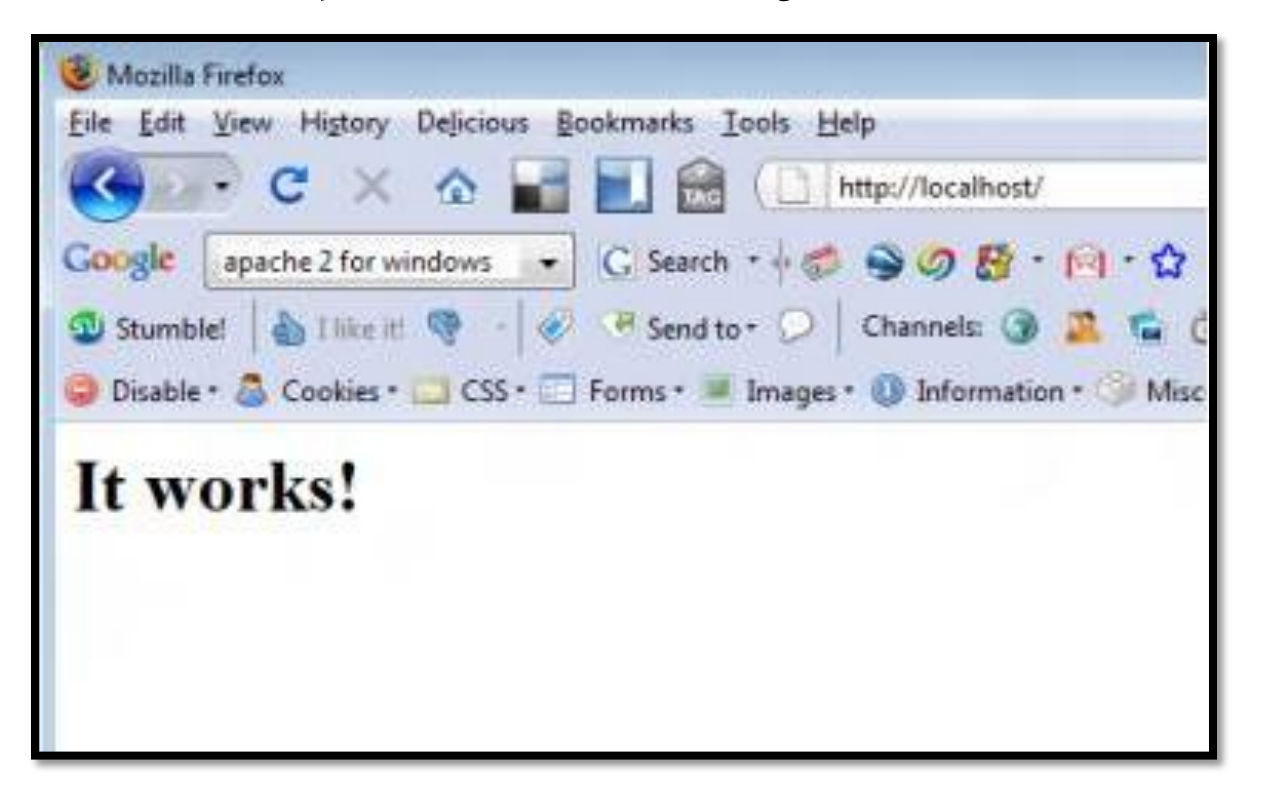

### **O APACHE KURULUMU**

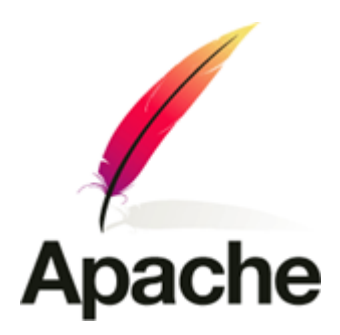

- Apache kurulum kısımdaki resimde bilgisayarımızdaki yolu belirlemiştik.
- PHP ve diğer dillerdeki çalıştırmak istediğimiz dosyalarımızı C:\Program files\apache software Foundation\Apache2.2\htdocs klasörüne atarız.

### **O APACHE KURULUMU**

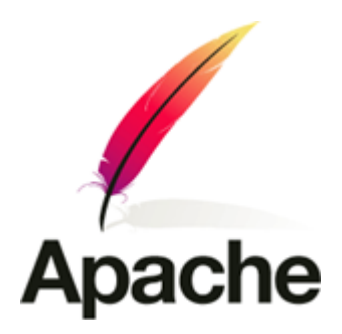

- PHP konfigürasyonunda ise .htdocs dosyasına PHP derleyicisinin yolunu göstermek gerecektir.
- Bu konu önümüzdeki hafta PHP MySQL kurulumunda anlatılacaktır.

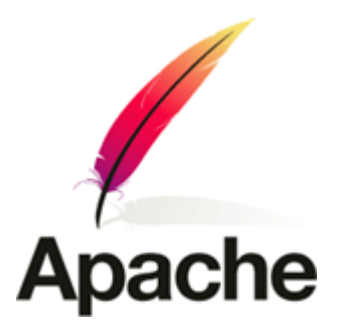

Kaynakça :

 YAŞAR E, ÖZSEVEN T, 2012, Internet Programcılığı II, Murathan Yayınevi, Trabzon, TÜRKİYE

**◆ http://www.apache.org**